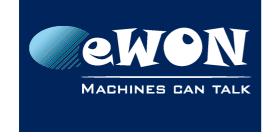

# How to logoff a user in viewON automatically

### 1. Introduction

Sometimes it is required that a viewON session is closed automatically after a certain time, mainly in order to prevent people accessing the viewON interface if the user forgets to close his web browser.

- Note -

The eWON firmware must be 10.1s0 or higher to make the below script work.

## 2. LogOff by scripting your page in viewON.

Create a viewON Tag and name it "TimeCounter".

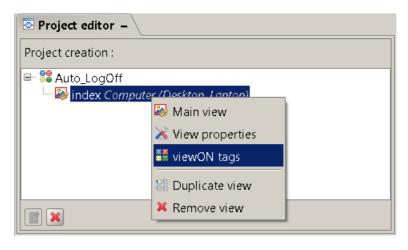

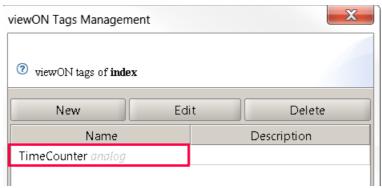

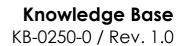

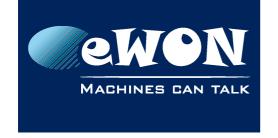

Click on the view (not on an object of the view) and a new Action. Select "JavaScript Sections > JavaScript Section"

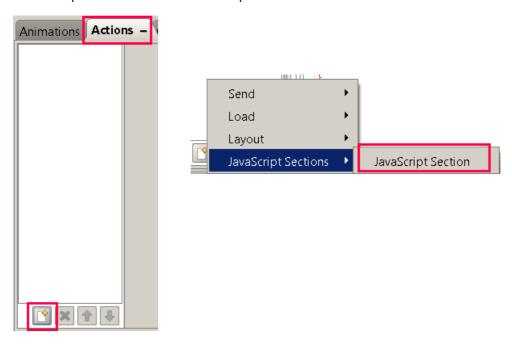

and add the following code:

```
var timeout = getViewOnTagVal('TimeCounter');
timeout++;
if (timeout > 600)
    window.location.href = '../../Ast/LoggedOffAst.shtm';
else
    setViewOnTagVal('TimeCounter', timeout);
```

The value "600" in bold is the timeout in seconds. So, in the code above, the session will be closed after 10 minutes.

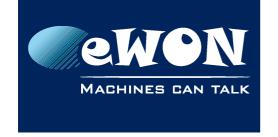

## Knowledge Base KB-0250-0 / Rev. 1.0

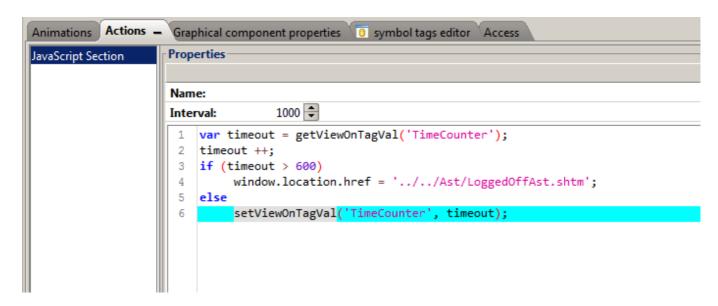

#### - Note -

This Script only runs in the concerned view. If you want to have this automatic logoff in all your pages, you need to repeat the above procedure in all your pages.

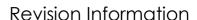

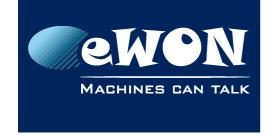

### **Revision**

### **Revision History**

| Revision Level | Date       | Description   |
|----------------|------------|---------------|
| 1.0            | 13/01/2016 | First Version |
|                |            |               |

#### Document build number: 7

#### Note concerning the warranty and the rights of ownership:

The information contained in this document is subject to modification without notice. Check http://ewon.biz/support for the latest documents releases.

The vendor and the authors of this manual are not liable for the errors it may contain, nor for their eventual consequences.

No liability or warranty, explicit or implicit, is made concerning the quality, the accuracy and the correctness of the information contained in this document. In no case can the manufacturer's responsibility be called for direct, indirect, accidental or other damage occurring from any defect of the product or mistakes coming from this document.

The product names are mentioned in this manual for information purposes only. The trade marks and the product names or marks contained in this document are the property of their respective owners.

This document contains materials protected by the International Copyright Laws. All reproduction rights are reserved. No part of this handbook can be reproduced, transmitted or copied in any way without written consent from the manufacturer and/or the authors of this handbook.

eWON sa, Member of ACT'L Group